# **FUJIEILM**

# DIGITAL CAMERA X-T20

# **Руководство к новым функциям**

Версия 2.00

Функции, добавленные или измененные в результате обновлений прошивки, могут не соответствовать описаниям в документации, поставляемой с этим изделием. Посетите наш веб-сайт для получения информации о доступных обновлениях для различных продуктов:

*http://www.fujifilm.com/support/digital\_cameras/software/fw\_table.html*

BL00004969-700 **RU**

## **Содержание**

В прошивке X-T20 версии 2.00 добавлены или обновлены функции, перечисленные ниже. Для получения информации о более ранних версиях посетите следующий веб-сайт. http://fujifilm-dsc.com/en-int/manual/

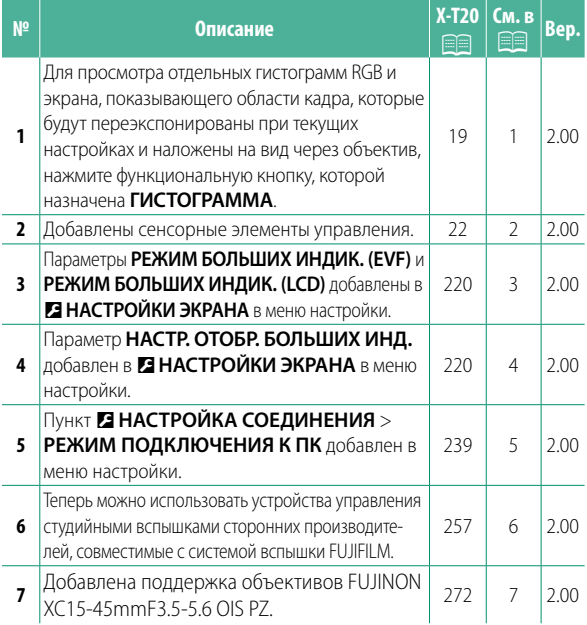

### **Изменения и дополнения**

Внесены следующие изменения и дополнения.

#### **X-T20 Руководство пользователя: <b>•**19 **Пользовательская настройка стандартного дисплея**

#### **Гистограммы**

Гистограммы служат для отображения распределения оттенков в изображении. Яркость показана на горизонтальной оси, количество пикселей - на вертикальной оси.

> Количество пикселей

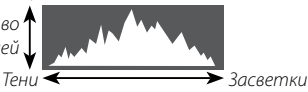

Яркость пикселей

- **Оптимальная экспозиция**: Пиксели распределяются в виде гладкой кривой во всем диапазоне тонов.
- **Переэкспонированный**: Пиксели сосредоточены в правой части графика.
- **Недоэкспонированный**: Пиксели сосредоточены в левой части графика.

Для просмотра отдельных гистограмм RGB и экрана, показывающего области кадра, которые будут переэкспонированы при текущих настройках и наложены на вид через объектив, нажмите функциональную кнопку, которой назначена **ГИСТОГРАММА**.

A Переэкспонированные области мигают **(2)** Гистограммы RGB

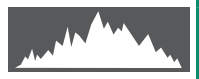

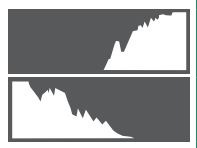

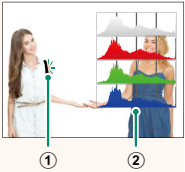

#### **X-T20 Руководство пользователя: • 22 Режим сенсорного экрана**

#### Добавлены следующие сенсорные элементы управления.

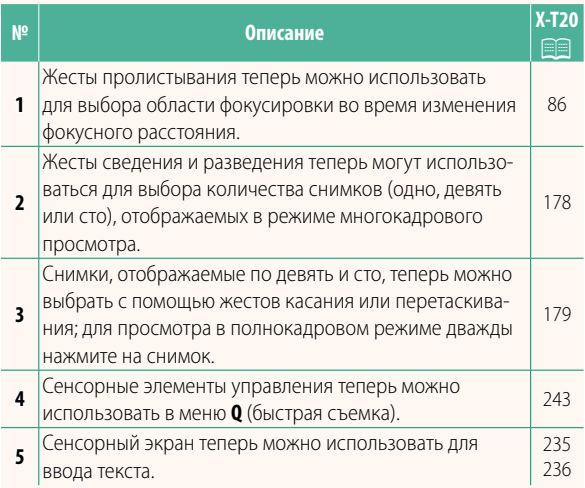

#### **X-T20 Руководство пользователя:** P**<sup>220</sup> РЕЖИМ БОЛЬШИХ ИНДИК. (EVF)**

Выберите **ВКЛ** для отображения больших индикаторов в электронном видоискателе. Отображаемые индикаторы можно выбрать, используя D**НАСТРОЙКИ ЭКРАНА** > **НАСТР. ОТОБР. БОЛЬШИХ ИНД.**.

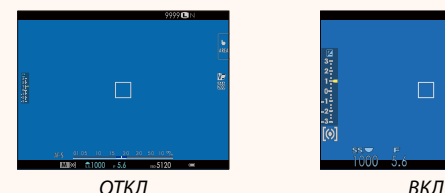

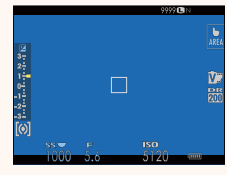

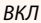

#### **РЕЖИМ БОЛЬШИХ ИНДИК. (LCD)**

Выберите **ВКЛ** для отображения больших индикаторов на ЖК-мониторе. Отображаемые индикаторы можно выбрать, используя D**НАСТРОЙКИ ЭКРАНА** > **НАСТР. ОТОБР. БОЛЬШИХ ИНД.**.

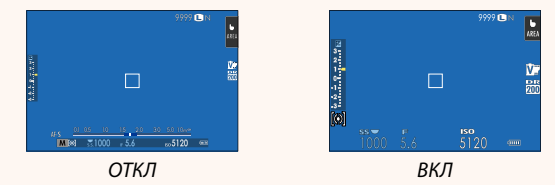

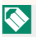

N Если функция **РЕЖИМ БОЛЬШИХ ИНДИК.** присвоена функциональной кнопке, эту кнопку можно использовать для переключения **РЕЖИМ БОЛЬШИХ ИНДИК.** между включенным (ВКЛ) и выключенным (ОТКЛ) состояниями (**■■ 224, 250**).

#### **X-T20 Руководство пользователя: <b>•220 НАСТР. ОТОБР. БОЛЬШИХ ИНД.**

Выберите индикаторы, отображаемые при значении **ВКЛ**, выбранном для D **НАСТРОЙКИ ЭКРАНА** > **РЕЖИМ БОЛЬШИХ ИНДИК. (EVF)** или **РЕЖИМ БОЛЬШИХ ИНДИК. (LCD)**.

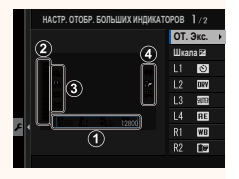

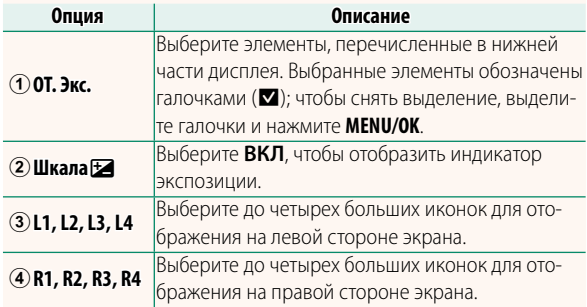

#### **X-T20 Руководство пользователя:** P**<sup>239</sup> РЕЖИМ ПОДКЛЮЧЕНИЯ К ПК**

Настройте параметры для подключения к компьютеру.

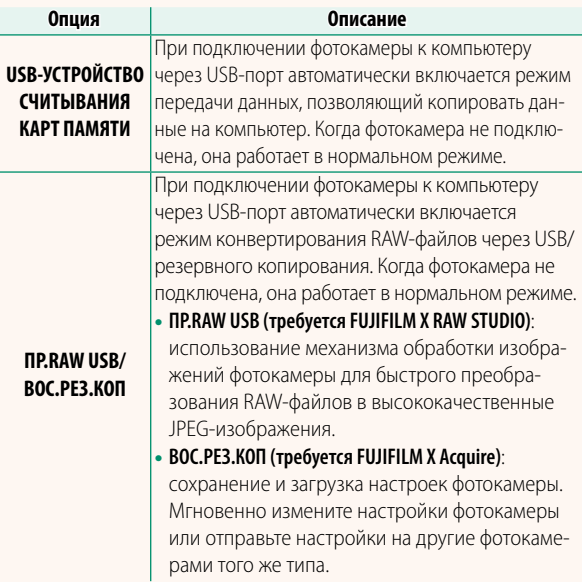

#### **X-Т20 Руководство пользователя: <b>•••••••••••••••••••••• Настройки вспышки**

Теперь можно использовать устройства управления студийными вспышками сторонних производителей, совместимые с системой вспышки FUJIFILM. Более детальную информацию см. в документации, прилагаемой к Вашей студийной вспышке.

#### **X-T20 Руководство пользователя:** P**<sup>272</sup> Автозум**

Теперь фотокамера поддерживает объективы с автоматическим изменением фокусного расстояние XC15-45mmF3.5-5.6 OIS PZ. Доступны следующие функции:

- Кольцо масштабирования можно использовать для изменения фокусного расстояния.
- Кольцо фокусировки можно использовать для точной настройки фокусного расстояния в режимах фокусировки **S** (AF-S) и **C** (AF-C).
- Фокусное расстояние фиксируется во время съемки с интервальным таймером.
- Объектив остается выдвинутым во время просмотра, что позволяет быстро возобновить съемку.

# **FUJIFILM**

### **FUJIFILM Corporation**

7-3, AKASAKA 9-CHOME, MINATO-KU, TOKYO 107-0052, JAPAN http://www.fujifilm.com/products/digital\_cameras/index.html

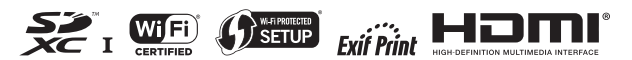